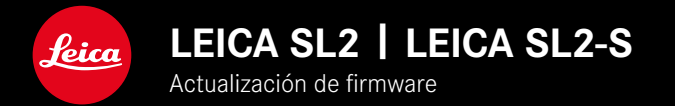

## **FIRMWARE 5.2**

## **NUEVO**

• Se admite el nuevo tipo de batería (BP-SCL6). Ya no hay limitación para objetivos con mayor consumo de corriente.

## **EXTENDED**

• Compatible con los nuevos objetivos M

## **MEJORA**

• Corrección de errores en el firmware

# **ACTUALIZACIONES DE FIRMWARE**

Leica trabaja permanentemente en el desarrollo y optimización de sus cámaras. Dado que muchas funciones de la cámara están controladas por software, es posible instalar posteriormente en la cámara mejoras y ampliaciones del volumen de funciones. Con este fin, Leica ofrece actualizaciones de firmware sin una periodicidad determinada y que se proporcionan en nuestra página web para su descarga.

Si ha registrado su cámara, Leica Camera AG le informará de todas las actualizaciones. Los usuarios de Leica FOTOS también recibirán automáticamente información sobre actualizaciones de firmware para sus cámaras Leica.

La instalación de actualizaciones de firmware puede realizarse de dos formas.

- Cómodamente a través de la aplicación Leica FOTOS
- Directamente en el menú de la cámara

**Para determinar qué versión de firmware está instalada**

- ▶ En el menú principal, seleccione Información de la cámara
	- Se mostrarán las versiones actuales de firmware.

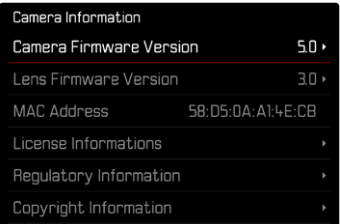

Si desea más información sobre el registro, sobre actualizaciones de firmware para su cámara y sobre posibles modificaciones y adiciones a las explicaciones contenidas en las instrucciones, consulte la «Zona para clientes» en: https://club.leica-camera.com

## **REALIZAR ACTUALIZACIONES DE FIRMWARE**

¡La interrupción de una actualización de firmware en curso puede provocar daños graves e irreparables en su equipo! Durante la actualización del firmware debe tener en cuenta las siguientes indicaciones:

- ¡No apague la cámara!
- ¡No extraiga la tarjeta de memoria!
- ¡No extraiga la batería!
- ¡No quite el objetivo!

#### Notas

- Si la batería no está suficientemente cargada, aparecerá un mensaje de advertencia. En este caso, cargue primero la batería y repita después el proceso anteriormente descrito.
- En el submenú  Información de la cámara  encontrará otros símbolos / números de autorización específicos del país y del dispositivo.

## **PREPARATIVOS**

- ▸ Cargue completamente la batería e insértela
- ▸ Si hay una segunda tarjeta SD en la cámara, extráigala
- ▸ Elimine de la tarjeta de memoria todos los archivos de firmware que pueda haber
	- Se recomienda hacer una copia de seguridad de todas las imágenes de la tarjeta de memoria antes de formatearla en la cámara.

(Atención: ¡Pérdida de datos! Al formatear la tarjeta de memoria se pierden todos los datos existentes en ella.)

- ▸ Descargue el último firmware
- ▸ Guárdelo en tarjeta de memoria
	- El archivo del firmware debe guardarse en el nivel más alto de la tarjeta de memoria (no en una subcarpeta).
- ▸ Coloque la tarjeta de memoria en la cámara
- ▸ Encienda la cámara

## **ACTUALIZAR EL FIRMWARE DE LA CÁMARA**

- ▸ Realice los preparativos
- ► En el menú principal, seleccione Información de la cámara
- ▶ Seleccione Camera Firmware Version
- ▶ Seleccione Iniciar Actualización
	- Aparecerá una consulta con información sobre la actualización.
- ▸ Compruebe la información sobre la versión
- ▸ Seleccione  Sí
	- Aparecerá la pregunta  ¿Guardar perfiles en tarjeta SD? .
- ▶ Seleccione Sí / No
	- La actualización se inicia automáticamente.
	- Durante el proceso, parpadea el LED de estado de la parte inferior.
	- Una vez el proceso finalice correctamente, aparecerá la notificación correspondiente para forzar el reinicio.
- ▸ Apague la cámara y vuelva a encenderla

#### Nota

• Tras el reinicio, deberá volver a ajustar la fecha y la hora y el idioma. Aparecerán las consultas de configuración correspondientes.

### **ACTUALIZAR EL FIRMWARE DEL OBJETIVO**

Se pueden instalar las actualizaciones de firmware en los objetivos Leica SL y en todos los objetivos de la alianza L-Mount, siempre que estén disponibles.

Normalmente, las actualizaciones de firmware para los objetivos Leica SL se incluyen en las versiones actuales del firmware de la cámara y no es necesario realizarlas de forma manual. Cuando se coloca un objetivo SL en la cámara durante la actualización de la cámara, este también se equipará automáticamente con la versión más actualizada del firmware. De no ser así, cuando se use por primera vez el objetivo en una cámara con el firmware actualizado, se le realizará una pregunta.

Para ello, puede seguir las mismas indicaciones que para la actua lización del firmware de la cámara.

- ▸ Realice los preparativos
- ▶ En el menú principal, seleccione Información de la cámara
- ▶ Seleccione Lens Firmware Version
- ▶ Seleccione Iniciar Actualización
	- Aparecerá una consulta con información sobre la actualiza ción.
- ▸ Compruebe la información sobre la versión
- ▶ Seleccione Sí
	- La actualización se inicia automáticamente.
	- Durante el proceso, parpadea el LED de estado de la parte inferior.
	- Una vez el proceso finalice correctamente, aparecerá la noti ficación correspondiente para forzar el reinicio.
- ▸ Apague la cámara y vuelva a encenderla